## **Subscriptions**

The Subscriptions area allows registered users of this site to subscribe to receive email notifications about events that will cover topics of interest to them.

Sign in to your existing account:

- Select the *Sign In* Button on the Registration website
- Select the *Subscriptions* link to view and manage your subscriptions

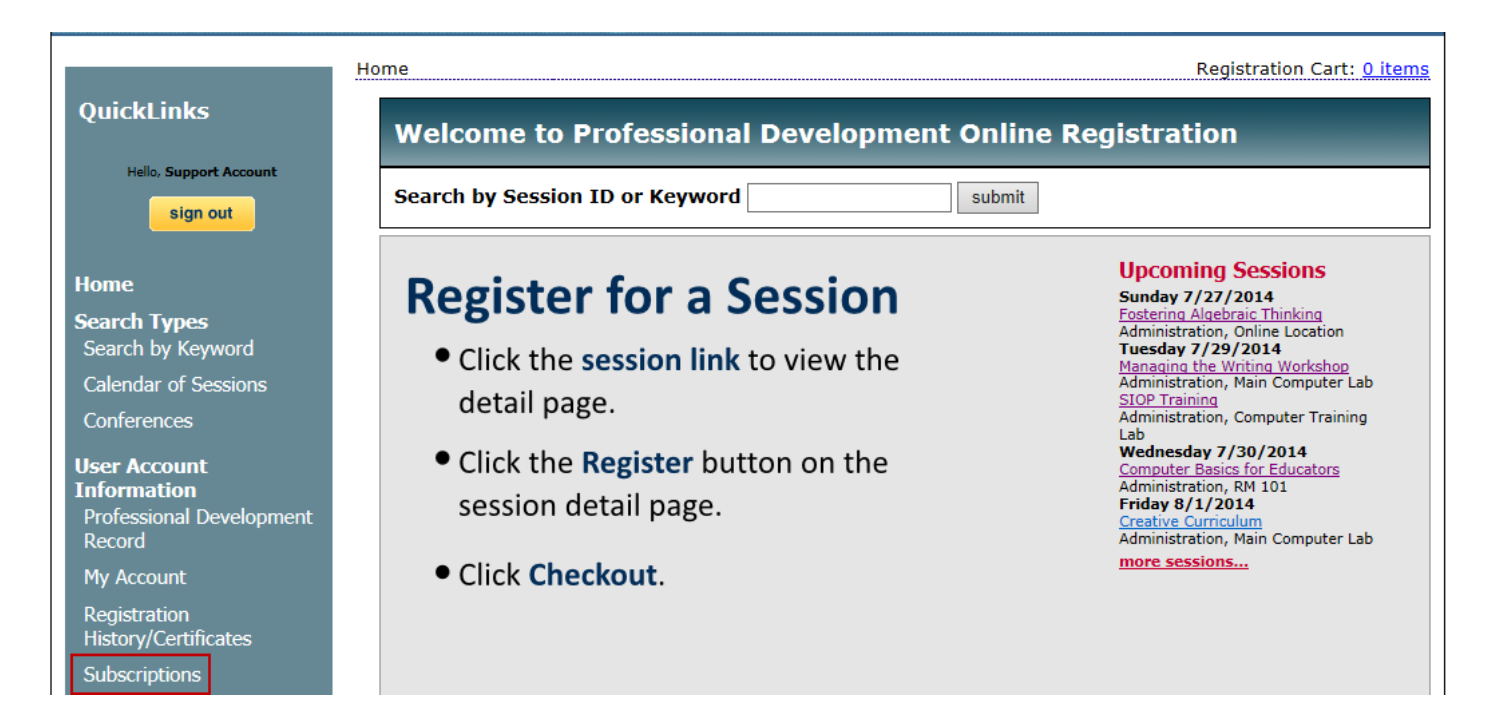

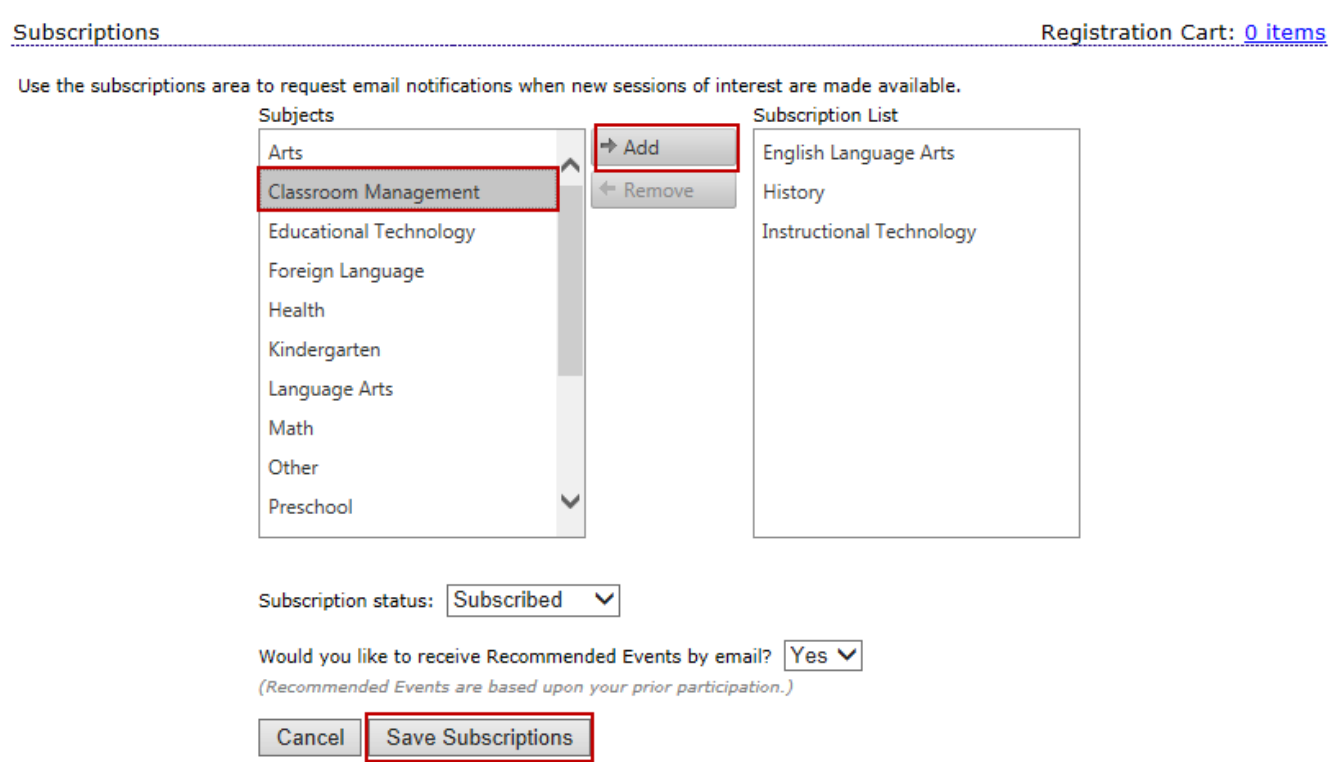

- Select subjects from the **Subject** list on the left by clicking on them. Select several subjects may be selected at once by using the shift-click.
- Once the subjects are selected, click the *Add* button to move them to the **Subscription List**.
- Click *Save Subscriptions*.
- You will now receive an email when events in the subscription list become open for registration.
- To remove a subscription, select the subject from the **Subscription List** on the right and click the *Remove* button. Click *Save Subscriptions*.
- On this screen, you also have a choice to receive recommended events by email. When *Yes* is chosen from the drop down menu, you will receive emails which suggest recommended events based on the past events you have taken.